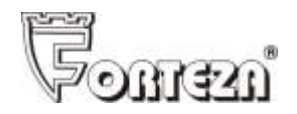

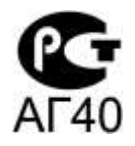

# **Извещатель охранный комбинированный однопозиционный «Циклоп-10»**

Руководство по эксплуатации 4372-43071246-071-01 РЭ

Сертификат соответствия № РОСС RU.AГ40.B03787

**1**

## **СОДЕРЖАНИЕ**

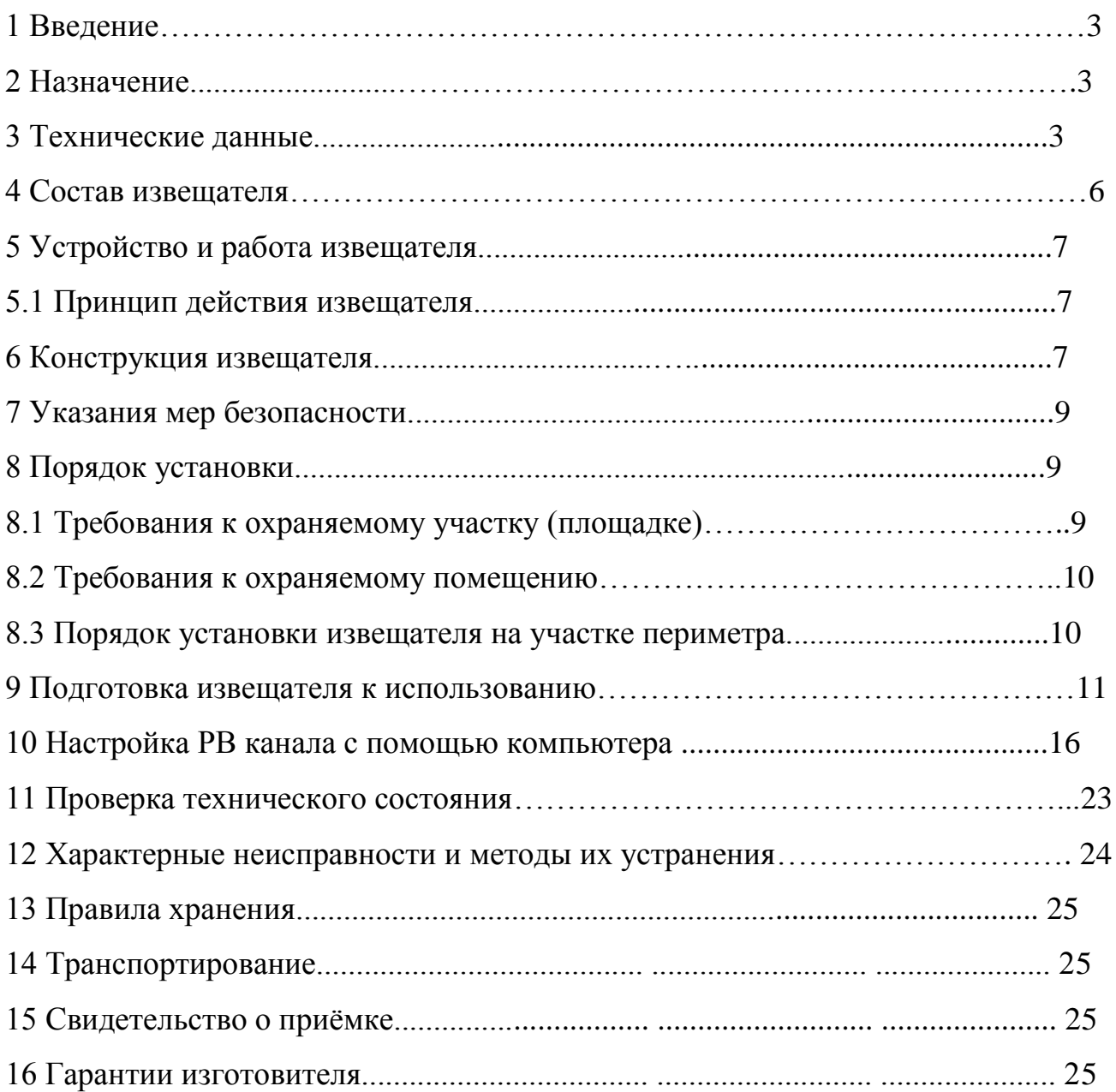

#### **1 ВВЕДЕНИЕ**

Руководство по эксплуатации содержит сведения о работе извещателя охранного комбинированного «Циклоп-10» (в дальнейшем - извещатель). Излагаются сведения, необходимые для правильной эксплуатации (использования, транспортирования, хранения и технического обслуживания) извещателя.

В настоящем документе приняты следующие сокращения:

КМЧ - комплект монтажных частей; РВ - радиоволновый канал обнаружения; ИК - инфракрасный канал обнаружения.

#### **2 НАЗНАЧЕНИЕ**

**2.1** Извещатель предназначен для охраны участков периметра, протяженных участков местности, фасадов жилых и промышленных зданий и обеспечивает обнаружение человека, передвигающегося «в рост» или «согнувшись» в зоне обнаружения .

**2.2** Извещатель сочетает в себе два разных физических принципа (ИК и РВ), что увеличивает его помехоустойчивость и позволяет работать в сложных помеховых условиях.

**2.3** Извещатель рассчитан на непрерывную работу в условиях открытого пространства при температуре окружающей среды от минус 40 до плюс 50С и относительной влажности воздуха до 93% при температуре +40С.

**2.4** Особенностью извещателя является формирование зоны обнаружения, состоящей из 12 подзон с возможность управления ими при настройке непосредственно в извещателе или с помощью компьютера через USBинтерфейс (отключение подзон, раздельная установка чувствительности в каждой подзоне, функция «антимаскинг» и т.д.).

#### **3 ТЕХНИЧЕСКИЕ ДАННЫЕ**

**3.1** Длина зоны обнаружения 10 м.

Зоной обнаружения называется та объемно-пространственная часть участка, перемещение в которой человека вызывает тревожное извещение.

**3.2** РВ и ИК каналы извещателя имеют различную форму зон обнаружения. Для формирования тревожного извещения необходимо одновременное пересечение зоны обнаружения РВ и ИК каналов, поэтому результирующая зона обнаружения извещателя совпадает по форме с зоной обнаружения ИК канала.

**3.3** Конфигурация зоны обнаружения извещателя приведена на рисунке 3.1.

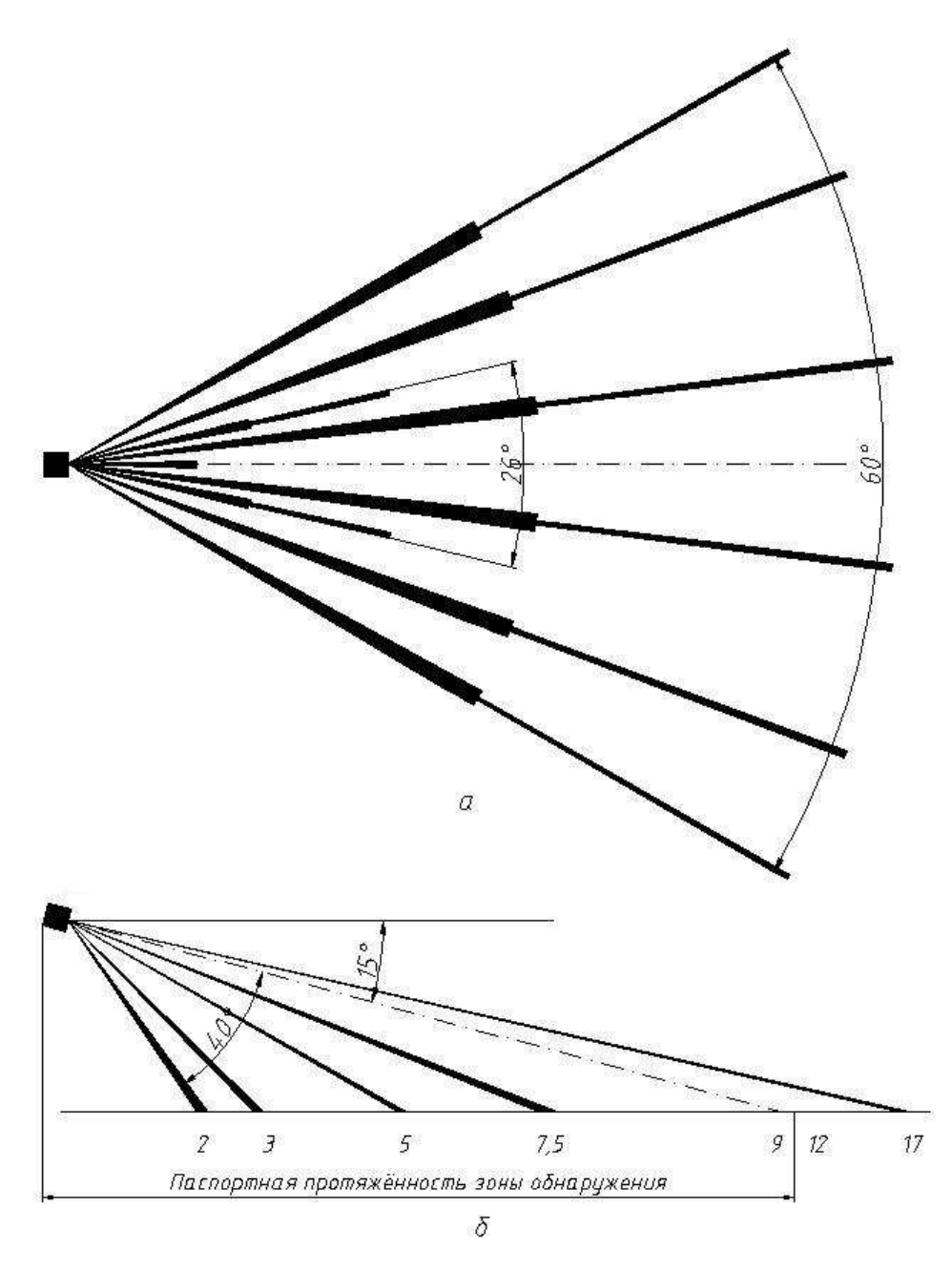

Рисунок 3.1 Диаграмма направленности зоны обнаружения при установке на высоте 2,5…3 м. а – охват по горизонтали, б – охват по вертикали;

**3.4** Извещатель формирует тревожное извещение:

– при пересечении человеком зоны обнаружения со скоростью от 0,3 до 8 м/с способами «в рост» или «согнувшись» с вероятностью не менее 0,98;

– при пропадании напряжения питания.

При тревожном извещении размыкаются контакты исполнительного оптоэлектронного реле на время не менее 3 сек. Этот сигнал выводится проводами желтого и розового цвета.

**3.5** Параметры исполнительного оптоэлектронного реле: максимальный коммутируемый ток не более 0,1 А, максимальное напряжение не более 50 В,

сопротивление в замкнутом состоянии не более 130 Ом (вместе с элементами грозозащиты).

**3.6** Извещатель формирует сигнал вскрытия крышки, под которой расположены органы настройки. При сигнале вскрытия размыкаются контакты кнопки блокировки. Этот сигнал выводится проводами синего и серого цвета. Нагрузочные параметры кнопки: ток до 0,2 А, напряжение до 80 В.

**3.7** Время восстановления дежурного режима после выдачи тревожного извещения не более 10 с.

**3.8** Время технической готовности после подачи напряжения питания не менее 2 минут.

**3.9** Электропитание извещателя: постоянное напряжение от 8 до 28 В с пульсациями не более 0,03 В эфф. Потребляемый ток — не более 40 мА при напряжении питания 24 В.

**3.10** Извещатель имеет автоматический контроль работоспособности.

**3.11** Извещатель не формирует тревожное извещение:

при дожде, снеге, сильном тумане;

при солнечной радиации;

 $-$  при ветре со скоростью не более 20 м/с;

 при движении в зоне обнаружения птиц и животных с линейными размерами не более 0,3м;

- при неровностях на участке до  $\pm 0.3$ м;

при снежном покрове без дополнительных регулировок до 0,3м;

при травяном покрове до 0,2м;

 при воздействии УКВ радиостанций диапазона 433 МГц и сотового телефона на расстоянии более 0,5м от извещателя.

**3.12** Извещатель устойчив к воздействию электромагнитных помех по ГОСТ Р 50009-2000 (импульсов напряжения в цепях питания, прерываний сетевого питания, электростатических разрядов, электромагнитных полей).

**3.13** Входные кабельные цепи извещателя имеют защиту от кратковременных электрических наводок (в том числе грозовых) амплитудой до 900 В. При вероятности появления электрических наводок амплитудой более 900 В, необходимо применять внешний блок грозозащиты «БГр-4».

**3.14** Средний срок службы извещателя - 8 лет.

**3.15** Габаритные размеры блока без КМЧ, мм, не более: 210х135х95.

**3.16** Масса блока с КМЧ, кг, не более 1.

### **4 СОСТАВ ИЗВЕЩАТЕЛЯ**

- **4.1** Комплект поставки извещателя:
	- блок приёмо-передающий 1 шт.;
	- комплект монтажных частей для установки на опору в составе:
		- кронштейн 1 шт.;
		- хомут 2 шт.;
	- защитный козырёк;
	- ключ  $S8x10 1$  шт.;
	- руководство по эксплуатации 1 шт.;
	- CD диск с программным обеспечением;
	- упаковка.
- **4.2** По отдельному заказу поставляются:
	- USB кабель для подключения к компьютеру;
	- комплект монтажных частей для установки на стену;
	- блок питания «БПУ15-0,15»;
	- распределительная коробка «Барьер-КР-М» («Барьер-КР»);
	- стойки для установки в грунт «Опора-2», «Опора-2,5».

## **5 УСТРОЙСТВО И РАБОТА ИЗВЕЩАТЕЛЯ**

#### **5.1** Принцип действия извещателя

Извещатель является однопозиционным комбинированным средством обнаружения. Передатчик и приемник содержат РВ и ИК каналы.

РВ канал основан на методе линейной частотной модуляции, широко используемом в радиолокации, где рабочая частота генератора линейно изменяется в небольших пределах. Сверхвысокочастотный передатчик приемопередающего модуля излучает в направлении охраняемой зоны электромагнитные колебания, которые, отражаясь от цели и окружающих предметов, попадают на сверхвысокочастотный приемник приемопередающего модуля.

Изменения принятого сигнала, вызванные доплеровским эффектом при движении нарушителя в зоне обнаружения, усиливаются и обрабатываются по заданному алгоритму.

ИК канал основан на пироэлектрическом эффекте – формировании на выходе чувствительного элемента (пиромодуля) сигнала при изменении температуры на его входе. Поступающий с пиромодуля сигнал проходит обработку (временную и по глубине модуляции).

**5.2** Вторжение человека в зону обнаружения вызывает формирование сигналов по РВ и ИК каналам. Если величины обоих сигналов превышают пороговые значения, происходит выдача извещателем тревожного извещения в виде размыкания контактов исполнительного реле.

Применение в извещателе метода линейной частотной модуляции с разделением зоны обнаружения на двенадцать подзон и комбинирование различных физических принципов позволило существенно повысить помехоустойчивость извещателя и увеличить время наработки на ложное срабатывание.

### **6 КОНСТРУКЦИЯ ИЗВЕЩАТЕЛЯ**

**6.1** Внешний вид извещателя и установка его на опоре изображены на рисунке 6.1. Конструкция извещателя представляет собой одноблочный корпус в пылебрызгозащищенном исполнении. Несущей конструкцией блока является основание 4. На основании 4 расположены пироэлектрический датчик, микрополосковая антенна, плата обработки сигнала, закрытые радиопрозрачными вставкой 15 и кожухом 5. В нижней части кожуха имеются два отверстия для предотвращения образования конденсата внутри блока. Для доступа к органам настройки и индикации РВ канала необходимо снять крышку 6. Для доступа к органам настройки и индикации ИК канала необходимо снять линзу Френеля 16. Подключение извещателя к приемно-контрольному прибору производится с помощью кабеля 8, пропущенного через кабельный ввод 7 и трубу гофрированную 12.

**6.2** Приемопередающий блок извещателя устанавливается на опоре 1 с помощью КМЧ-1: кронштейна 2, втулки 3 и хомутов 13 в соответствии с

рисунком 6.1. КМЧ-1 обеспечивает поворот блока в горизонтальной плоскости на угол  $360^{\circ}$ , в вертикальной плоскости: вниз – не менее  $15^{\circ}$ , вверх – не менее  $40^0$ .

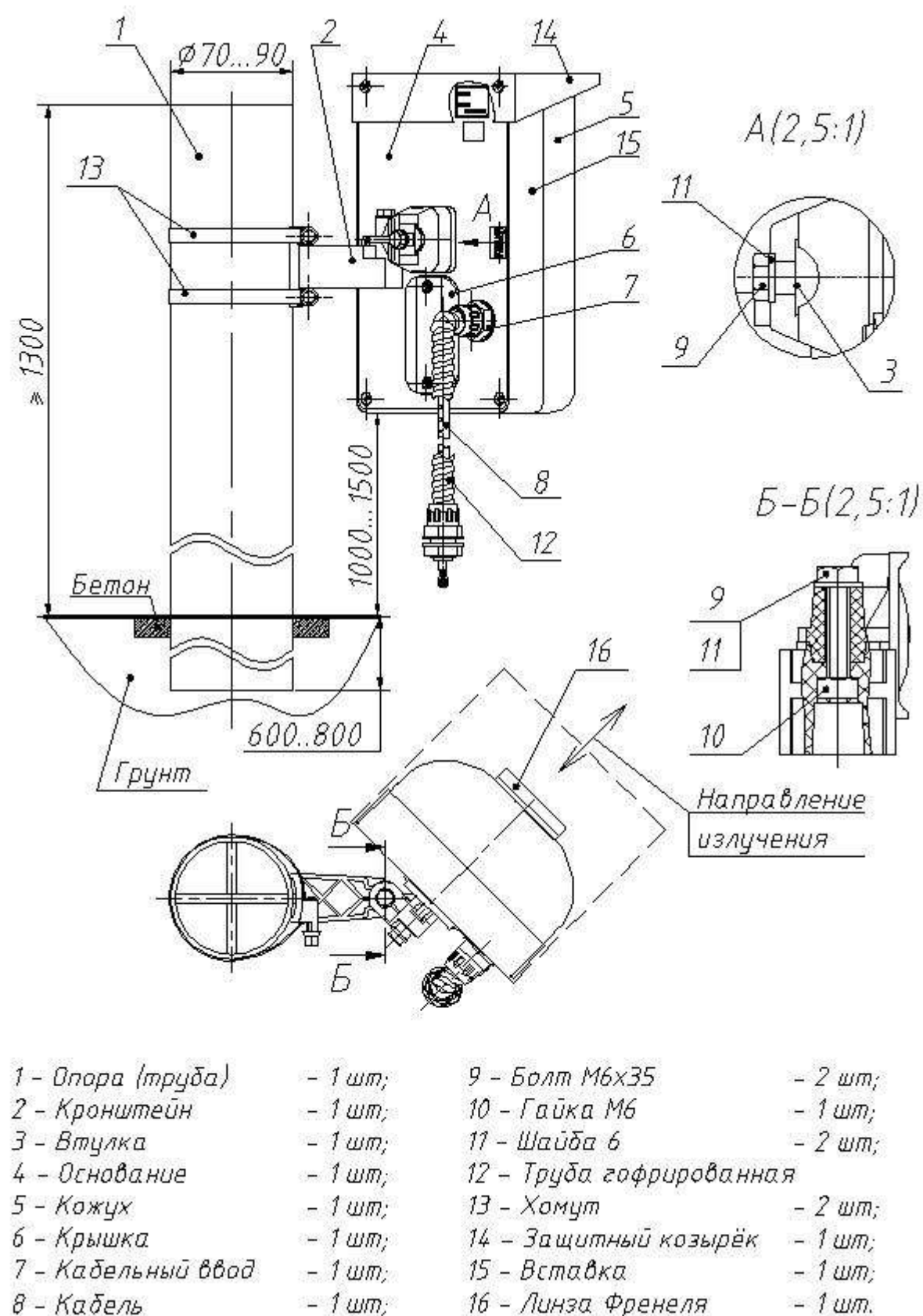

**Рисунок 6.1** Установка извещателя на опоре.

*Примечание – Уважаемый потребитель! Предприятие-изготовитель извещателя «Циклоп-10» постоянно ведет работы, связанные с повышением его качества и надежности. Поэтому в отдельных партиях извещателя могут быть конструктивные изменения, не отраженные в поставляемых с изделиями документах, с сохранением основных технических характеристик.*

#### **7 УКАЗАНИЯ МЕР БЕЗОПАСНОСТИ**

**7.1** При выполнении работ, связанных с установкой, профилактикой и ремонтом извещателя должны соблюдаться действующие правила техники безопасности при эксплуатации электроустановок напряжением до 1000 В.

**7.2** Прокладку, разделывание и подключение кабелей необходимо производить только при отключенном напряжении питания.

**7.3** Мощность сверхвысокочастотной энергии, излучаемой извещателем, соответствует утвержденным санитарным нормам и не оказывает вредного действия на здоровье человека.

**7.4** Запрещается проведение установочных и регламентных работ при грозе или в предгрозовой ситуации.

**7.5** К работам по установке, профилактике и ремонту извещателя допускаются лица, прошедшие специальный инструктаж и сдавшие экзамен по технике безопасности.

**7.6** Нарушение требований руководства по эксплуатации может привести к преждевременному выходу извещателя из строя.

#### **8 ПОРЯДОК УСТАНОВКИ**

**8.1** Требования к охраняемому участку (площадке).

**Выбор места и правильная установка извещателя на охраняемом участке или в помещении являются основными факторами, обеспечивающими надежность его работы.** 

Охраняемый участок (площадка) должен удовлетворять следующим требованиям:

а) максимальная высота неровностей не должна превышать + 0,3 м. В противном случае тактические характеристики извещателя могут ухудшиться, и вопрос о допустимости применения извещателя определяется опытной эксплуатацией;

б) на участке не должно быть высокой травы, кустов и веток деревьев на расстоянии не менее 5 м от края зоны обнаружения;

в) не допускается нахождения в зоне обнаружения и в поле зрения (в направлении излучения) извещателя за границей зоны обнаружения на расстоянии не менее 8 м крупных предметов и строительных сооружений, колеблющихся под действием ветра (створки ворот, ветхие заборы и т. п.);

г) высота травяного покрова не должна превышать 0,2 м;

д) высота снежного покрова не должна превышать 0,3 м;

е) движение людей и животных вне пределов охраняемой зоны допускается на расстоянии не менее 3 м от границ зоны обнаружения;

ж) для исключения случайного попадания в зону обнаружения людей и животных рекомендуется применить ограждение охраняемого участка на высоту не менее 1м;

з) при установке извещателя на внешней стене здания необходимо исключить сток воды с крыши в непосредственной близости от кожуха извещателя;

и) в зоне обнаружения не должно быть мощных источников теплового излучения, по возможности следует исключить попадание прямых солнечных лучей в линзу извещателя.

**8.2** Требования к охраняемому помещению.

При установке извещателя в помещении необходимо выполнение следующих требований:

а) установка извещателя должна производиться на стенах, не подверженных постоянным вибрациям;

б) не допускается нахождение в охраняемом помещении животных и птиц, вибрирующих и колеблющихся предметов (форточки, двери, вытяжные вентиляторы и т. п.);

в) в помещениях с большой площадью остекления (магазины, выставочные залы, офисы и т. п.) расположение деревьев и движение автотранспорта не допускается на расстоянии менее 3 м от охраняемого помещения;

г) при установке извещателя не направлять его на окна и тонкие перегородки между помещениями.

**8.3** Порядок установки извещателя на участке периметра.

**8.3.1** В качестве опоры рекомендуется использовать металлические или асбоцементные трубы диаметром 70...90 мм (оптимальным решением является применение изделия «ОПОРА-2», производства ООО «Охранная Техника»). На тяжелых грунтах (глинистые, каменистые и т.п.) допускается опору не бетонировать и заглублять ее в грунт на 600…800 мм. На легких (песчаные и т.п.) грунтах необходимо произвести дополнительное бетонирование опоры на глубину около 200 мм диаметром около 500 мм.

В районах, где выпадает много снега (более 1 м), надземная часть опоры должна быть не менее 1500 мм (рекомендуется применение изделия «ОПОРА-2,5», производства ООО «Охранная Техника»). В малоснежных районах достаточно высоты надземной части опоры не более 1300 мм.

При блокировании извещателем верха заграждения, опору для большей устойчивости приварите или механически свяжите с заграждением. При этом возвышение опоры над заграждением должно быть не менее 300 мм.

**8.3.2** Проложите магистральные кабели в соответствии с проектной документацией. В качестве сигнальных кабелей рекомендуется использовать КСП и т.п., кабели типа ТПП, имеющие экран или металлическую оболочку. Прокладку кабелей допускается проводить в земле или по ограждению.

**8.3.3** Высота установки извещателя выбирается в пределах 1,0…1,5 м в соответствии с рисунком 6.1. Установите на опоре 1 кронштейн 2 с помощью хомутов 13.

**8.3.4** Установите на кронштейне приемопередающий блок с помощью болта 9 дренажными отверстиями вниз. Кронштейн должен быть ориентирован на опоре таким образом, чтобы плоскость кожуха извещателя была направлена в сторону охраняемого участка.

**8.3.5** Болтом 9 зафиксируйте извещатель в горизонтальном (относительно земли) положении.

### **9 ПОДГОТОВКА ИЗВЕЩАТЕЛЯ К ИСПОЛЬЗОВАНИЮ**

**9.1** Подготовка к работе.

**9.1.1** Установите извещатель по методике раздела 8 и подключите цепи питания и выходные цепи извещателя в соответствии с цветовой маркировкой проводов кабеля согласно таблице 9.1.

![](_page_10_Picture_137.jpeg)

На рисунке 9.1 показана примерная схема подключения извещателя при использовании блока грозозащиты «БГр - 4» и блока питания «БПУ – 15 – 0,15». Контакты кнопки блокировки включены последовательно с контактами исполнительного реле. В этом случае тревожное извещение будет приходить при срабатывании исполнительного реле или при вскрытии крышки извещателя на один канал приемно-контрольного прибора.

![](_page_11_Figure_0.jpeg)

Рисунок 9.1

**9.1.2** Снимите крышку 6 (рисунок 6.1). Под крышкой находятся органы индикации и управления РВ канала извещателя. При наблюдении за состоянием индикатора «Alarm» необходимо находиться сбоку или за извещателем.

**9.1.3** Требуемая конфигурация зоны обнаружения устанавливается с помощью 12 – ти позиционного переключателя, чувствительность изменяют регулятором «Чувствительность» - «S»в соответствии с рисунком 9.2.

![](_page_11_Figure_4.jpeg)

Рисунок 9.2

В таблице 9.2 приведено соответствие позиций микропереключателя и длины ЗО в метрах.

![](_page_12_Picture_204.jpeg)

![](_page_12_Picture_205.jpeg)

**9.1.4** Включение требуемой подзоны согласно таблице 9.2, производится переводом соответствующего движка микропереключателя в положение «ON». ОГРАНИЧЕНИЕ ЗО или формирование «САНКЦИОНИРОВАННЫХ ПРОХОДОВ» производится переводом соответствующего движка в крайнее левое положение.

**Если соответствующая подзона отключена, то извещатель не формирует тревожное извещение при пересечении ЗО в данном месте.**

**9.1.5** Регулятором «S» задается чувствительность РВ канала извещателя. Положение регулятора «S» «до упора по часовой стрелке» соответствует максимальной чувствительности , положение «до упора против часовой стрелки» – минимальной.

**ВНИМАНИЕ! Для исключения ложных срабатываний извещателя избегайте установки неоправданно высокой чувствительности!**

**9.2** Настройка извещателя .

**9.2.1** Настройку РВ канала извещателя осуществляют 2 человека, один имитирует проходы нарушителя, второй - настраивает извещатель. Подайте на извещатель напряжение питания. Установите движки микропереключателя подзон в положение требуемой ЗО (см. табл. 9.2). Сделайте контрольные проходы в начале, в середине и в конце участка и вращением регулятора «S» добейтесь четкого формирования сигнала срабатывания РВ канала . Сигналы срабатывания фиксируйте по включению индикатора «ALARM».

**9.2.2** На всем протяжении охраняемого участка через каждые 1…2 м сделайте контрольные проходы через зону обнаружения со скоростью 1,0…1,5 м/с.

Правильно отрегулированный извещатель должен выдавать сигналы срабатывания при каждом проходе.

**9.2.3** В случае, когда фактическая длина зоны обнаружения оказалась меньше или больше требуемой, переключателем подзон увеличьте или, соответственно, уменьшите длину зоны обнаружения извещателя.

**9.2.4** После окончания настройки и проверки РВ канала извещателя установите крышку 6 приемопередающего блока.

**9.2.5** Произведите проверку функционирования ИК канала извещателя путем пересечения зоны обнаружения нарушителем на участках через 5 – 10 м по всей зоне. Сигнал срабатывания ИК канала должен формироваться при каждом пересечении зоны обнаружения. Фиксируйте сигналы срабатывания по частому морганию индикатора «ALARM», либо по включению светодиодного индикатора в линзе извещателя.

**9.2.6** При появлении ложных сигналов срабатывания в отсутствии нарушений необходимо уменьшить чувствительность ИК канала извещателя поворотом движка потенциометра «ПОРОГ» на 2…3 деления влево.

Доступ к потенциометру «ПОРОГ» осуществляется после снятия линзы ИК канала путем ее откручивания. На рисунке 9.3 изображена плата ИК канала с установленными элементами индикации и управления.

![](_page_13_Picture_6.jpeg)

Рисунок 9.3

1 – перемычка П1 отключения светодиодного индикатора – удаляется для обеспечения скрытности работы извещателя;

2 – светодиодный индикатор ИК канала, при срабатывании непрерывно светится в течении 5 с, при неисправности - прерывистое свечение;

3 – потенциометр «ПОРОГ» - для регулировки чувствительности ИК канала, крайнее правое положение – максимальная чувствительность, крайнее левое – минимальная чувствительность.

После регулирования чувствительности ИК канала установите линзу, закрутив ее.

## **10. НАСТРОЙКА РВ КАНАЛА С ПОМОЩЬЮ КОМПЬЮТЕРА**

**10.1** РВ канал извещателя можно настраивать с использованием компьютера, при этом возможно задавать сложную зону обнаружения, чувствительность и различные режимы работы извещателя.

Подключение извещателя к компьютеру производится **стандартным** соединительным кабелем USB A-USB B (приобретается самим потребителем).

Для управления извещателем с компьютера необходимо установить с диска, входящего в комплект извещателя, программное обеспечение. Установка программного обеспечения производится в два этапа - установка Виртуального COM-порта и установка Программы управления извещателем.

**10.2** Установка Виртуального COM-порта.

Установить диск, входящий в комплект поставки, в компьютер.

Подключить извешатель USB кабелем к компьютеру, питание на извешатель допускается не подавать. Компьютер определит тип USB устройства и попросит установить драйвер, для этого произведите действия согласно рисункам 10.1-10.4.

![](_page_14_Picture_7.jpeg)

Рисунок 10.1

![](_page_15_Picture_0.jpeg)

Рисунок 10.2

В окне Параметры поиска и установки выберите папку COM-PORT из загрузочного CD диска

![](_page_15_Picture_39.jpeg)

Рисунок 10.3

![](_page_16_Picture_66.jpeg)

Рисунок 10.4

После нажатия кнопки «Готово» компьютер установит еще один драйвер Виртуального COM-порта. Выполняемые действия аналогичны предыдущим.

После установки драйвера Виртуального COM-порта, необходимо узнать его номер. Для этого выполняем действия ПУСК→НАСТРОЙКА→ПАНЕЛЬ УПРАВЛЕНИЯ→СИСТЕМА→ОБОРУДОВАНИЕ→ДИСПЕЧЕР УСТРОЙСТВ→ПОРТЫ (COM и LPT) →USB SERIAL PORT и считываем значение.

**10.3** Установка Программы управления извещателем.

Установить на компьютер программы из папки «PROGRAMM» Установочного диска в данной последовательности «WindowsInstaller-KB893803-v2-x86.exe», «NetFx20SP2\_x86.exe».

Создать на диске С компьютера папку «ЗЕБРА» и скопировать туда программу «Zebra1.exe» из папки «PROGRAMM» Установочного диска.

На этом установка программного обеспечения завершена.

**10.4** Работа извещателя под управлением компьютера.

Подключить извещатель к компьютеру с помощью USB кабеля, подать на извещатель питание. Запустить программу «FM-Test.exe». После запуска программы у вас появится окно, показанное на рисунке 10.9.

![](_page_17_Figure_2.jpeg)

Рисунок 10.9

Необходимо зайти в меню «Настройки» и выбрать COM-порт согласно номеру Виртуального COM-порта. Окно «Настройки представлено на рисунке 10.10»

![](_page_17_Picture_53.jpeg)

Рисунок 10.10

После установки настроек нажать кнопку «Сохранить».

Обмен извещателя с компьютером осуществляется после нажатия кнопки «Начать обмен», при этом появится окно, представленное на рисунке 10.11

![](_page_18_Figure_1.jpeg)

Рисунок 10.11

Далее следует установить «галочку» «Управление с ПК» в рабочем окне программы. Рабочее окно программы примет вид, показанный на рисунке 10.12.

Данный режим применяется при настройке извещателя для формирования сложной зоны обнаружения (неравномерные пороги в подзонах, санкционированные проходы и т.д.).

![](_page_19_Figure_0.jpeg)

Рисунок 10.12

Рабочее окно программы отображает уровни сигнала в 12 подзонах (1 ближняя подзона, 12 - дальняя подзона), 12 независимых регуляторов порога в подзонах, переключатель режима «Работа/Настройка», кнопки «Сохранить в памяти» и «Возврат к заводским настройкам». С помощью «галочек», находящихся под индикаторами уровня сигнала в подзонах, можно включать или выключать отдельные подзоны.

Примерный вид расположения поперечных подзон в зоне обнаружения извещателя показан на рисунке 10.13.

![](_page_20_Figure_1.jpeg)

Рисунок 10.13

Кнопка «Сохранить в памяти» служит для сохранения в энергонезависимой памяти устройства всех изменений, а кнопка «Возврат к заводским установкам» предназначена для выставления значений порогов и коэффициентов усиления в значение «50%». При переключении режима (из «работы» в «настройка») имеется возможность настройки коэффициентов усиления сигнала для каждой подзоны, пример на рисунке 10.14

![](_page_20_Figure_4.jpeg)

Рисунок 10.14

В строке статуса выводится информация о подключении (номер порта, скорость, четность, СтопБиты, логический номер, состояние порта), а также информация об устройстве и его состояние.

Также в программе имеется возможность задать устройству логический номер (адрес). Для этого необходимо нажать правую кнопку мыши в главном окне программы и выбрать пункт меню «Сменить логический адрес». После этого появится окно представленное на рисунке 10.15. При вводе нового логического номера и нажатия кнопки «ОК» производится присвоение этого номера устройству, программа автоматически начинает обращаться к устройству по новому номеру, перезапуск не требуется.

![](_page_21_Figure_2.jpeg)

Рисунок 10.15

В качестве примера работы с программой рассмотрим процесс настройки извещателя для формирования сложной зоны обнаружения.

Требуется сформировать зону обнаружения извещателя длиной 8 м и санкционированным проходом шириной 2 м на расстоянии 3 м от извещателя.

Настройку извещателя осуществляют 2 человека, один имитирует проходы нарушителя, второй настраивает извещатель с помощью ПК. Переключатель «Работа/Настройка» переводим в «Настройка». Рабочее окно программы примет вид, показанный на рисунке 10.14.

С помощью независимых регуляторов «Коэффициент усиления сигнала» добиваемся равномерного уровня сигналов в подзонах на протяжении зоны обнаружения, выполняя контрольные проходы. В данном режиме извещатель выдает тревогу по превышению уровня сигнала в подзонах 50%. Оптимальными являются уровни сигнала в подзонах, примерно на 5 - 10% превышающие тревожный (50%). После установки равномерной чувствительности в подзонах переводим переключатель «Работа/Настройка» в «Работу» и, выполняя контрольные проходы, выставляем регуляторами оптимальные пороги на протяжении требуемой зоны обнаружения.

Заключительный этап - это задание требуемой длины зоны обнаружения и санкционированных проходов. Для этого, с помощью «галочек» включения и выключения подзон, выключаем ненужные подзоны, в нашем случае это 4,5 и 9- 12 подзоны.

Пример рабочего окна программы для требуемой конфигурации приведен на рисунке 10.16.

![](_page_22_Figure_3.jpeg)

Рисунок 10.16

Выполняя контрольные проходы, проверяем соответствие конфигурации требуемой.

**После окончательных проверок и регулировок необходимо нажать кнопку «Сохранить в памяти» на рабочем поле программы для сохранения конфигурации в энергонезависимой памяти извещателя и отключить компьютер.**

**В режиме извещателя «Управление с ПК» встроенный индикатор «Alarm» формирует короткие вспышки длительностью 0.25 секунды и периодом повторения 4 секунды.**

Для удаленного управления настройками извещателем используется интерфейс RS485. Интерфейс RS485 подключается к компьютеру через преобразователь интерфейса. Преобразователь интерфейса приобретается отдельно. Принцип работы с извещателем через RS485 полностью аналогичен работе через USB кабель.

## **11 ПРОВЕРКА ТЕХНИЧЕСКОГО СОСТОЯНИЯ**

11.1 Обслуживание извещателя должно производиться лицами, прошедшими специальное обучение и инструктаж.

11.2 Во время эксплуатации извещателя необходимо периодически проводить профилактические работы.

11.2.1 Ежемесячно проводить внешний осмотр извещателя и состояние участка, на котором он установлен.

Необходимо проверять:

- отсутствие пыли, грязи, снега и льда на лицевой стороне приемопередающего блока и очищать ее в случае необходимости;

- состояние участка на соответствие требованиям п. 8.1.

11.2.2 Ежеквартально:

- проводить все работы, указанные в составе ежемесячных работ;

- проверять состояние кабелей и кабельных соединений;

- надежность крепления кронштейна.

11.2.3 При проведении сезонных работ контролируется высота травяного и снежного покрова. При высоте травяного покрова в охраняемой извещателем зоне более 0,2 м траву необходимо выкашивать. При увеличении высоты снежного покрова более 0,3 м возможно появление ложных срабатываний или пропусков нарушителя в отдельных точках участка из-за снижения сигнала на входе приемопередающего блока. Поэтому необходимо расчистить снег или изменить высоту установки извещателя.

После изменения высоты установки извещателя, необходимо произвести его настройку по изложенной выше методике.

## **12 ХАРАКТЕРНЫЕ НЕИСПРАВНОСТИ И МЕТОДЫ ИХ УСТРАНЕНИЯ**

Характерные неисправности и методы их устранения приведены в табл.12.1.

Таблица 12.1

![](_page_25_Picture_257.jpeg)

#### **13 ПРАВИЛА ХРАНЕНИЯ**

Хранение извещателя в упаковке для транспортирования должно соответствовать условиям хранения 3 (неотапливаемое хранилище) по ГОСТ 15150.

Воздействие агрессивных сред в процессе хранения не допускается.

#### **14 ТРАНСПОРТИРОВАНИЕ**

Транспортирование упакованных извещателей может производиться любым видом транспорта (воздушным – в герметизированных отсеках) при условии перевозки в крытых вагонах, трюмах или крытых кузовах на расстояние до 10 тыс. км.

Укладку ящиков производить так, чтобы исключить перемещение или падение их при толчках и ударах.

#### **15 СВИДЕТЕЛЬСТВО О ПРИЕМКЕ**

Извещатель охранный радиоволновый однопозиционный «ЦИКЛОП-10» зав. № соответствует техническим условиям ТУ 4372-43071246-071 и признан годным к эксплуатации.

Дата выпуска: «\_\_\_»\_\_\_\_\_\_\_\_\_\_\_\_ 201 г.

Штамп ОТК

#### **16 ГАРАНТИИ ИЗГОТОВИТЕЛЯ**

16.1 Предприятие-изготовитель гарантирует соответствие характеристик извещателя требованиям ТУ 4372-43071246-071 при соблюдении потребителем условий и правил эксплуатации, установленных 4372-43071246-071 РЭ.

16.2 Гарантийный срок – 3 года со дня продажи предприятием-изготовителем.

16.3 Гарантии не распространяются на извещатели:

- с нарушенными гарантийными пломбами;

- с механическими повреждениями, и поведения с пакже

вышедшими из строя по причине стихийных бедствий(молния, пожар, наводнение).

16.4 Средний срок службы – 8 лет.

По вопросам гарантийного и послегарантийного обслуживания обращаться по адресам:

- 1. Технический Сервисный Центр ООО «Охранная техника». 442960, г. Заречный, Пензенской области, а/я 45. тел./факс: 8-(841-2) 65-53-16 (многоканальный) E-mail: [servis@forteza.ru](mailto:servis@forteza.ru)
- 2. Сервисный Центр ООО «ЭМАН». 660079, г. Красноярск, ул. 60 лет Октября, 96 Г. тел./факс: 8-(3912) 33-98-66 E-mail: [eman@online.ru](mailto:eman@online.ru)

3. Сервисный Центр ФБУ Межрегиональная ремонтно-восстановительная база ГУФСИН по Иркутской области.

664528, Иркутская область, Иркутский район, р.п. Маркова, ул. Пугачева, 28 А тел./факс: 8-(3952) 53-23-20 E-mail:  $\langle mrvb.irk@mail.ru\rangle$ 

4. Сервисный Центр ООО «Фортеза-Юг» Украина,65017, г. Одесса, ул. Люстдорфская дор., 5, оф.308. тел./факс:8-10-(38-048) 738-55-00 (многоканальный) E-mail: info@forteza.com.ua

Информацию о дополнительных Сервисных Центрах смотри на сайте www.FORTEZA.ru

Адрес изготовителя: ООО "ОХРАННАЯ ТЕХНИКА" 442960, г.Заречный Пензенской обл, а/я 45 тел./факс (8412) 65-53-16, многоканальный E-mail: [ot@forteza.ru](mailto:ot@forteza.ru) **www.FORTEZA.ru**